# **GETTING STARTED**

*Cura allows you to covert your STL files into gCode that can be printed on an Ultimaker 3D printer.* 

#### *DOWNLOAD WORKSHOP FILES*

Go the STC Workshops page (http://www.wwu.edu/techcenter/pages/workshops.shtml) and select WORKSHOP NAME **(FILENAME for PC, use the .zip for Mac)**

Click '**Save File**' and save to the Desktop

Double-click **FILENAME** on the Desktop, this will create a folder on your desktop called "**training\_ temp"**.

Double-click **FILENAME** to open.

#### *Loading Model*

elect "Load model File or use the icon model

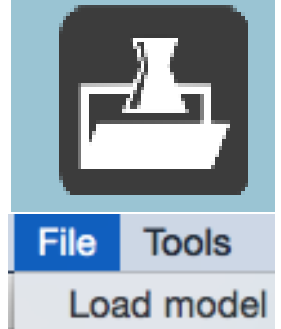

Note: your file should be loaded from an .STL file. Although Cura can load some .OBJ, support for this file format can be limited in future versions of Cura.

*Checking time & material*

Under the Save Toolpath icon, will show estimated time and material use

Select a quickprint profile:

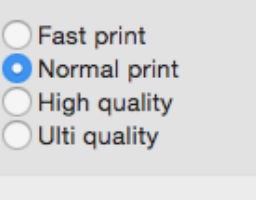

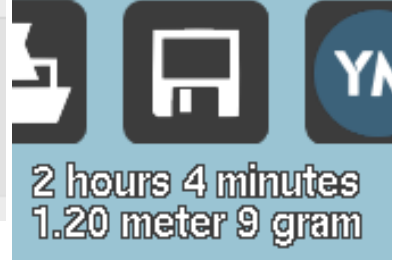

## *Model Orientation*

Save model

In Cura, you are unable to combine objects. Remember, Cura is providing the virutal platrfom space that represents your printer bed. Therefore, the tools available allow you orient your object NOT manipulate them outside of adjusting scale or positioning

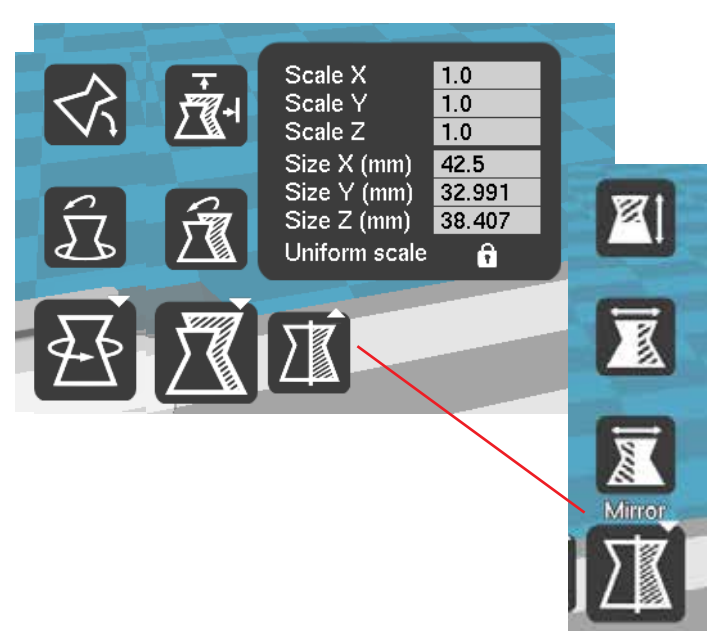

## *Support and checking levels*

Supports can be added to assist overhangs that are printed.

Other:

Print support structure

Tip:

Check Layers view to make sure your model has no gaps and is adiquatly supported

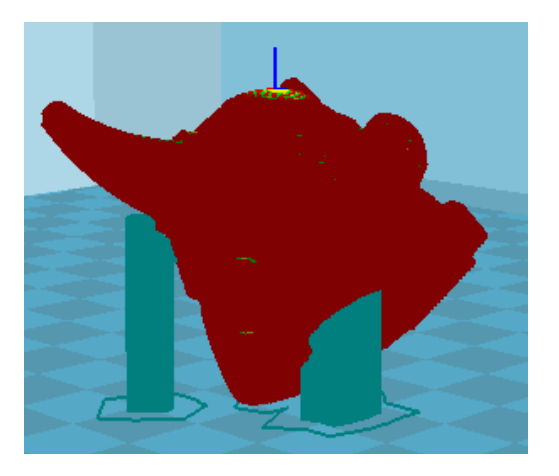

#### **CURA WORKSPACE OVERVIEW**

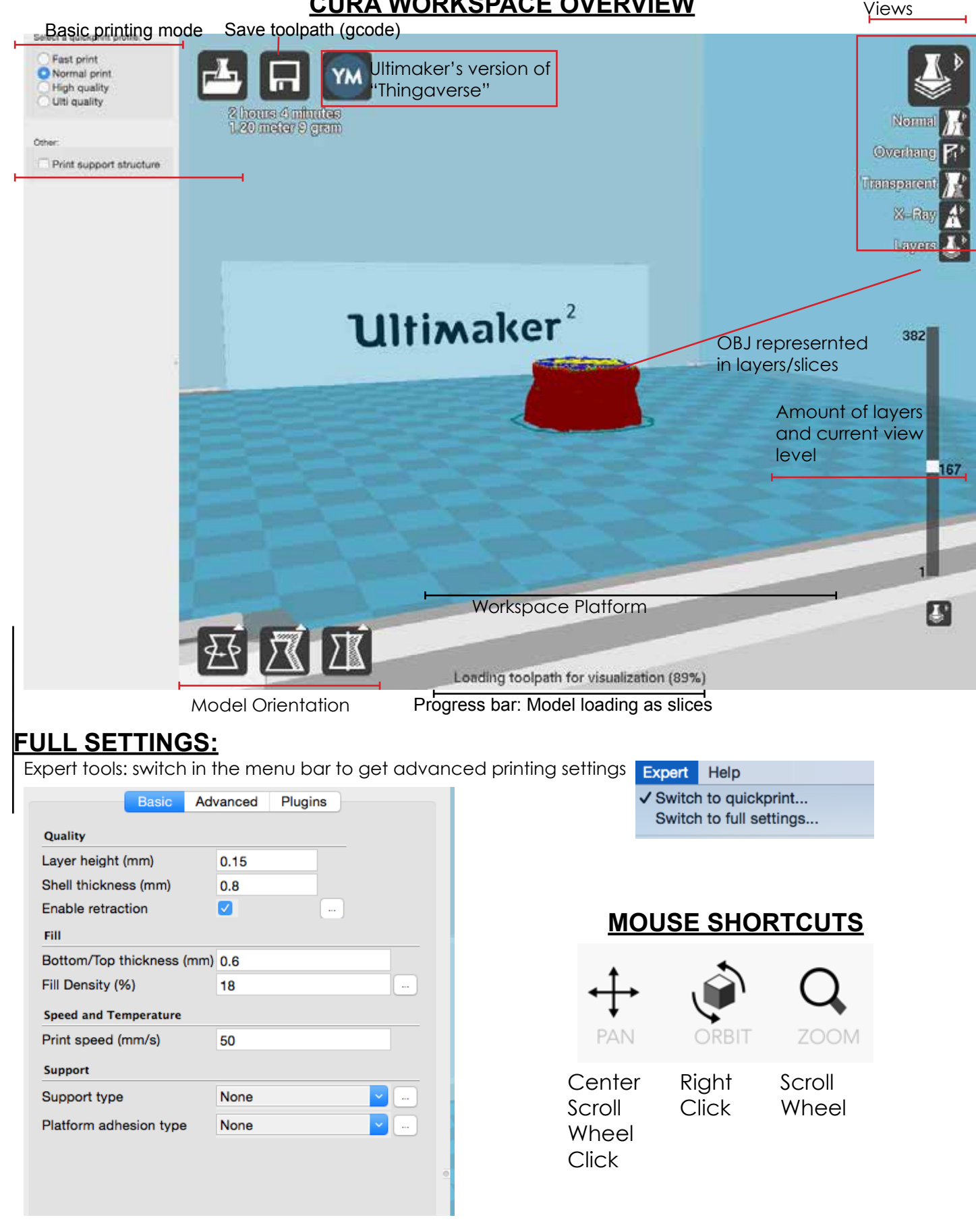

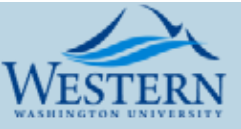